## УДК.004.92

DOI: 10.30987/conferencearticle\_5c19e5e7e1d070.65706993

## Р.С. Гришин

(г. Самара, Самарский государственный технический университет)

## **КОМПЬЮТЕРНОЕ МОДЕЛИРОВАНИЕ СТАНКА 3D-ROUTER**

*Описано создание трехмерной модели многофункционального сверлильно-фрезерного станка 3D-ROUTER при помощи графического редактора КОМПАС-v17, а также выполнены фотореалистичные изображения в программе Artisan Rendering и создана анимация работы изделия.*

*The article describes the creation of a three-dimensional model of a multifunctional drilling and milling machine 3D-ROUTER with the help of a graphic reductor KOMPAS-v17, as well as photorealistic images in the program Artisan Rendering and created animation of the product.*

*Ключевые слова: компьютерное моделирование, 3D-ROUTER, трехмерная графика, сверлильно-фрезерный станок.*

*Keywords: computer modeling, 3D-ROUTER, three-dimensional graphics, drilling and milling machine.*

Современный мир не может обойтись без инноваций, которые облегчают жизнь не только простым людям в повседневной жизни, но и инженерам, и рабочим в их сфере. Одним из нововведений является компьютерное моделирование. Множество приборов, машин, станков и изделий сейчас делаются не просто на чертежах вручную, а в различных трёхмерных редакторах. Это значительно облегчает создание объектов и позволяет изучить каждую деталь и каждую часть изделия, не собирая его вживую.

3D-графика — раздел компьютерной графики, посвящённый методам создания изображений или видео путём моделировании объёмных объектов в трёхмерном пространстве. 3D-моделирование — это процесс создания трёхмерной модели объекта.

Цель данной работы: изучить возможности программы КОМПАС для создания трехмерных моделей реальных объектов, применить на практике широкий спектр прикладных библиотек редактора, продемонстрировать проделанную работу на изделии – «Сверлильно-фрезерный станок 3D-ROUTER».

Изделие (рис.1) создавалось полностью в программе КОМПАС v17. Все детали делались отдельно и собирались в подсборки, а потом уже и в общие сборки. Данный сборочный узел состоит из 47 позиций, 75 оригинальных и 492 стандартных деталей.

При создании деталей данного станка использовались такие операции КОМПАСа, как выдавливание, вращение, вырезание, кинематическая операция, условное указание резьбы и вспомогательная плоскость. Детали, которым необходимы стандартные конструктивные элементы, создавались при помощи прикладных библиотек: «Резьбовое отверстие».

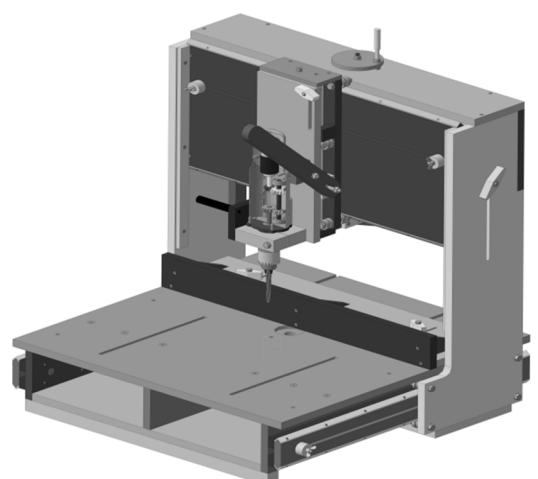

*Рис. 1. Сверлильно-фрезерный станок 3D-ROUTER*

При создании пружины была использована библиотека КОМПАС-SPRING. Данная библиотека позволяет производить расчѐт, проектирование и построение трехмерной модели пружины. В окно исходных данных вводились только геометрические характеристики пружины.

В общей сборке также присутствуют крепежные изделия, взятые из Библиотек КОМПАСА: «Винты», «Болты», «Гайки», «Шайбы», «Шурупы» и прочее.

Для создания общей сборки (рис.1) было создано 13 подсборок. Самые крупные ‒ это «Рама», «Основание», «Передняя часть каретки» и «Задняя часть каретки». При их соединении применялись такие операции, как «Соосность», «Совпадение», «На расстоянии» и т.д. После окончательной сборки данная модель была также представлена в разнесенном виде с целью показать все детали и части

данного станка, которые находятся внутри изделия.

При помощи библиотеки КОМПАСа «Анимация» была создана частичная анимация работы станка. В видеоанимации совершается вертикальное движение передней части каретки с дрелью с целью сверления, горизонтальное движение всей каретки вдоль рамы и горизонтальное движение рамы по основанию. Данная функция помогает понять принцип работы изделия и его возможности до создания его «вживую».

При помощи дополнительной программы Artisan Rendering было создано фотореалистичное (рис.2)

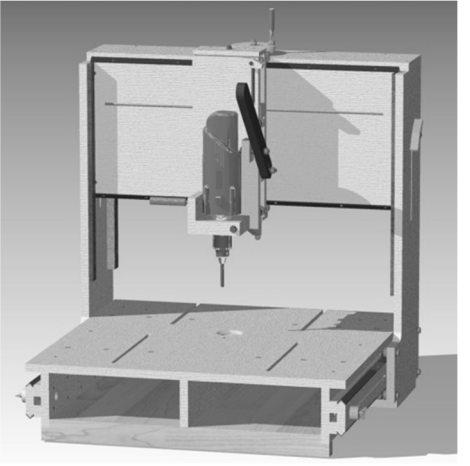

*Рис. 2. Фотореалистичное изображение многофункционального станка 3D-ROUTER*

изображение трехмерной модели станка. Artisan Rendering — это инструмент создания высококачественных фотореалистичных изображений изделий и зданий, спроектированных в КОМПАС-3D. С помощью Artisan Rendering можно комбинировать материалы и освещение, фон и сцену и буквально в

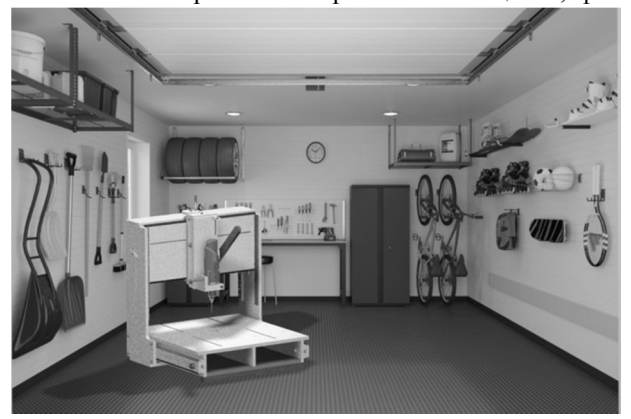

*Рис. 3. Фотореалистичное изображение станка на одном из фонов*

несколько кликов пройти путь от трехмерной модели до

высококачественного изображения. Данная визуализация помогает представить предмет в реальности, не создавая его вживую. Программа помогает подобрать желаемый материал, цвет и вид изделия, а также подобрать фон для представления его

в помещении (рис.3).

В результате выполнения работы были созданы компьютерные модели деталей и трехмерная сборка многофункционального сверлильно-фрезерного станка 3D-ROUTER, которые полностью соответствуют всем геометрическим и технологическим требованиям, описанным в технических условиях и сопроводительной документации по созданию и монтажу данного изделия.

Анимация работы демонстрирует работу станка и его функциональные возможности. Фотореалистичные изображения позволяют увидеть созданную модель в желаемой обстановке, в различных комбинациях фонов, текстур изделия, освещения и прочих параметров современного рендеринга.

## **Список литературы**

1. Аскон. КОМПАС-3D V17. Руководство пользователя. - М. Россия: Аскон,  $2017. - 2920$  c.

2. Аскон. Азбука КОМПАС 3D V17. ‒ М. Россия: Аскон, 2018. ‒ 478 с.

3. *Большаков, В.* Твердотельное моделирование деталей в САD-системах. AutoCAD, КОМПАС-3D, SolidWorks, Inventor, Creo./ В. Большаков, А. Бочков, Ю. Лячек ‒ Питер, 2015. ‒ 480 с.

4. *Ефремов, Г.* Инженерная и компьютерная графика на базе графических систем: Тонкие наукоемкие технологии (ТНТ)/ Г. Ефремов, С. Нюкалова. – 2014. –256 с.

5. *Безручко, В.Т.* Компьютерный практикум по курсу «Информатика»: учебное пособие. ‒ 3-е изд., перераб. и доп./ В.Т. Безручко. - М.: ИД «ФОРУМ»; ИНФРА-М, 2009. - 368 с.

6. *Бешенков,С.А.* Информатика. Систематический курс: учебник для 10-го класса. / С.А. Бешенков, Е.А. Ракитина – М.: Лаборатория Базовых Знаний,  $2001 - 432$  с.

*Материал поступил в редколлегию 05.09.18.*